### BLOCKBUSTER

# Computer Functions and Reports

**Ouick Reference Guide** 

#### REPORT/FUNCTION

#### Accounts Payable

Active Invoice Display Input Invoice Information

#### Account Maintenance

Accounts Receivable Summary Report (A/R)

Auto Check-in Confirmation

Bad Debt Write-off Customer History

Call List

Collection Letters Disabled

Credit Card Authorization Report

**DBal Reports** 

FOS Checkin Detail By Employee

FOS Report

Letter Generator

Print Customer Mailing Labels

#### Customer/Employee Accounts

Active Customer List

Add Customers from "sister store" Backup Tape

Bad Film Accounts (Listings)

Customer Hold Report

**Customer Stats** 

Customers with Incomplete Data Report

Delete Warning

Employee Balance Report (R7E)

Inactive Customer List

List Presale by Customer

List Presale Tapes

Lost Card Report

Point of Sale

Print a Membership Card

Print/Read Mail

Quick Add Customer With Incomplete Data

Report a Lost Card

School Accounts

Tapes Returned To Wrong Store

VIP Accounts

#### Financial

Amounts and Adjustments

Cash Audit

Correct Previous Day's Amounts and Adjustments

Credit Detail By Credit Type

Credit Detail By Employee

#### CODE TO GENERATE

MM-C-A-B

MM-C-A-A

MM-C-B-I

Daily or MM-D-A-Choose Report

Daily or MM-D-A-Choose Report

CSR-F

MM-D-E-B-E

CSR-I-E

CSR-I-C or Daily

Daily or MM-D-A-Choose Report

CSR-E

CSR-G

CSR-H

CSR-1-I-A-Choose Option

MM-H-A-I

MM-D-E-B-D-A-B

MM-D-E-B-B

CSR-C

CSR-i

CSR-C

MM-D-E-B-A

CSR-I-I-B-Choose Option

MM-B-I-E-B

MM-B-I-E-A

MM-D-E-B-C

CSR-B CSR-C

MM-A-A CSR-I-H

CSR-C

MM-D-E-B-D-A-S

Daily or MM-D-A-Choose Report

MM-D-E-B-D-A-V

Daily or MM-D-A-Choose Report Daily or MM-D-A-Choose Report

MM-E-E

Delty or MM-D-A-Choose Report

Daily or MM-D-A-Choose Report

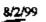

#### MM=Manager Menu l CSR= CSR Menu

Daily Receipts Daily Sales Journal Not Cashed Out Report Not Checked Out Prepaid Report Print EOD Worksheet Print Yesterday's Daily Report PTD Accounting Summary PTD Revenue Summary Refund Detail By Employee Reports Daily and Inventory Reports Reprint Logger Run Bank Report Run Daily Store Daily Report Store Weekly Report Tax Class Code Override

Inventory

Conduct a Physical Inventory Inventory Adjustments Inventory Analysis Inventory PVT Status Report Inventory Quantities by Rev Code Report Inventory Rental Status Report with Rental Status Inventory Rental Status Report without Rental Status Inventory Sale Status Report Missing Item Audit Monthly Inventory Pull Down Report Negative Quantities Inventory Report New Release Evaluation Physical Inventory Exceptions Physical Inventory Summary PTD Inventory Adjustment Report Receive Lost Found Sell-Thru Receive Lost Found Rental Tape Summary Inventory Quantities By Revenue Department

Product/Marketing

Change a Part Number Coupon Activity Current Rent Code Prices Customer Visit Frequency Customer Visit Patterns (SR2M) Customers Active/Inactive by Zip Code Summary Film Status Inactive New Release Evaluation Maintain Temporary Category New Cost Override New Sale Price Override Override Rent Codes and Early Return Credit Codes Print a Barcode Print Game Instructions Print New Sales Labels Print PVT Labels from Transfer Rental to PVT Print PVT Sales Labels 8/2/99

Daily or MM-D-A-Choose Report MM-E-H Daily or MM-D-A-Choose Report Daily or MM-E-J CSR-I-D MM-E-D MM-E-F MM-E-G MM-E-G Daily of MM-D-A-Choose Report MM-D-A MM-E-C MM-E-B MM-E-A Daily or MM-D-A-Choose Report Daily (Sunday) or MM-D-A-Choose Report MM-B-J-A-E

MM-B-J-G Generates After Inventory Daily (Sunday) or MM-D-A-Choose Report MM-B-I-C-C MM-B-I-B MM-B-I-C-A MM-B-1-C-B MM-B-I-C-D Generates After Inventory MM-D-E-D-B MM-B-I-D MM-D-E-D-F Generates After Inventory Generates After Inventory MM-B-I-A-C MM-B-B-E

MM-B-C-G Daily or MM-D-A-Choose Report MM-E-K-C MM-D-E-C-C MM-D-E-C-B MM-D-E-C-A CSR-A MM-D-E-D-H MM-B-J-H-A MM-B-J-A-B MM-B-J-A-A MM-D-E-D-G MM-H-A-E MM-B-J-K-A MM-B-D-A MM-B-D-D MM-B-D-B

MM-B-B-D

MM-B-H-B

# MM=Manager Menu I CSR= CSR Menu

| Print Rental Sales Labels            | MM-B-D-C                      |
|--------------------------------------|-------------------------------|
| Promotional Detail                   | MM-D-E-C-D                    |
| Promotional Summary (By Coupon/Date) | MM-D-E-C-E                    |
| PTD Rev Code Stats                   | MM-E-K-A                      |
| PVT Cost Override                    | MM-B-J-A-D                    |
| PVT Sale Price Override              | MM-B-J-A-C                    |
| Rental Price Code Override           | MM-B-J-A-F                    |
| Request Game Instructions            | MM-B-J-K-B                    |
| Revenue by Category or by Rent Code  | MM-E-K-B                      |
| Sell Thru Activity                   | Daily or MM-D-A-Choose Report |
| Sell Thru Analysis                   | MM-D-E-D-E                    |
| Show Old Code Meaning                | MM-H-A-D                      |
| Suggested Additional Copies Report   | MM-D-E-D-C                    |
| Suggested Missing Titles             | MM-D-E-D-A                    |
| Update PVT Price                     | MM-B-J-F                      |
| Update UPC File                      | MM-B-J-E                      |
| Week to Date Revenue Code Stats      | MM-E-K-A                      |
| Weekly Inventory Pull Down Report    | MM-D-E-D-D                    |
| -                                    |                               |

## Payroll

| 1 4 3 1 3 11                   |                               |
|--------------------------------|-------------------------------|
| Clock In/Clock Out             | C\$R-D                        |
| Edit Time Clock                | MM-F-A-A                      |
| Enter Annual Salary Expenses   | MM-F-G-B                      |
| Enter Standard CSR Hourly Wage | MM-F-G-A                      |
| Labor Usage By Hour            | Daily or MM-D-A-Choose Report |
| Maintain Employee Information  | MM-F-A-B                      |
| Pay Period End                 | MM-F-E                        |
| Print a Previous Time Card     | CSR-D-PF3                     |
| Print a Time Card              | CSR-D-PF2                     |
| Print All Time Cards           | MM-F-F                        |
| PTD Performance Summary        | MM-E-G                        |
| Set Standard Wage              | MM-F-G                        |
| Show Employees on the Clock    | MM-F-B                        |
| Time Clock Summary Report      | MM-F-D                        |
| * -                            | Di-                           |

| Receiving/Transfers                     |                 |
|-----------------------------------------|-----------------|
| Change Form Stock to Insert             | мм-н-а-н        |
| Change Form Stock to Letter             | мм-н-а-н        |
| Correct a Receiving or Transfer Error   | мм-в-с-н        |
| Create a PO                             | MM-B-F-A        |
| Maintain Vendor and Distribution        | MM-B-J-C-A      |
| Open ASN Report                         | MM-B-F-C        |
| Open Purchase Summary Report            | MM-B-F-B        |
| Place an ESO order                      | MM-B-F-D        |
| Print Inserts for Another Store         | MM-B-E-B        |
| Print Inserts for Received Merchandise  | MM-B-B-1        |
| Print Inserts for Your Own Store        | MM-B-E-A        |
| Print Inserts from a Film Update Change | MM-B-J-D-B      |
| Print Vendor List                       | MM-B-J-C-B      |
| PTD Inventory Receiving Report          | MM-B-I-A-A      |
| PTD Inventory Transfer Report           | MM-B-I-A-B      |
| PTD Short Ship Vendor Credit Report     | MM-B-I-A-D      |
| Receive from Another Store              | <b>мм-в-в-с</b> |
| Receive from the DC                     | MM-B-B-A        |
| Receive from Vendor                     | MM-B-B-B        |
| Report Confirmed ESO Items              | MM-B-F-E-B      |
| 8/2/99                                  |                 |

#### MM=Manager Menu l CSR= CSR Menu

# Technical/Support

| Apply Update Tape                     |
|---------------------------------------|
| Change Language Options               |
| Change Time for Daylight Savings Time |
| Conduct a Printer Test                |
| Create a Backup Tape (Application)    |
| Create a Backup Tape (Data)           |
| Label a New Tape                      |
| Reset a Printer                       |
| Reset Modern                          |
| Reset Terminal                        |
| Restart a Terminal                    |
| Set Day of the Week                   |
| Set Up Terminal Configuration         |
| Show Day of the Week                  |
| Show Software Version                 |
| Show the Time/Date                    |
| Start a Report Printing Station       |
| Test Cash Drawers                     |

| •                   |
|---------------------|
| мм-в-н              |
| MM-B-G              |
| MM-B-H-E-B          |
| MM-B-C-A-B          |
| MM-B-C-B-B          |
| MM-B-C-A-A          |
| MM-B-C-A-C          |
| MM-B-C-D            |
| MM-B-C-B-A          |
| MM-B-C-F            |
| MM-B-C-E            |
| MM-B-C-C            |
| MM-B-I-C-B-B        |
|                     |
| MM-H-A-J            |
| MM-H-E-Select Langu |
| мм-н-с-в            |
| MARR                |

MM-B-F-E-D MM-B-F-E-C MM-B-F-E-A

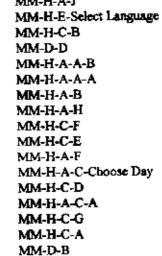

мм-н-с-с

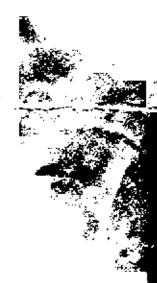